### **Event copy** Help bits

# **Overview**

This window allows copying planned events from any day to the one under modification in the day planning window.

## **peration**

We access this window from the day planning window main menu.

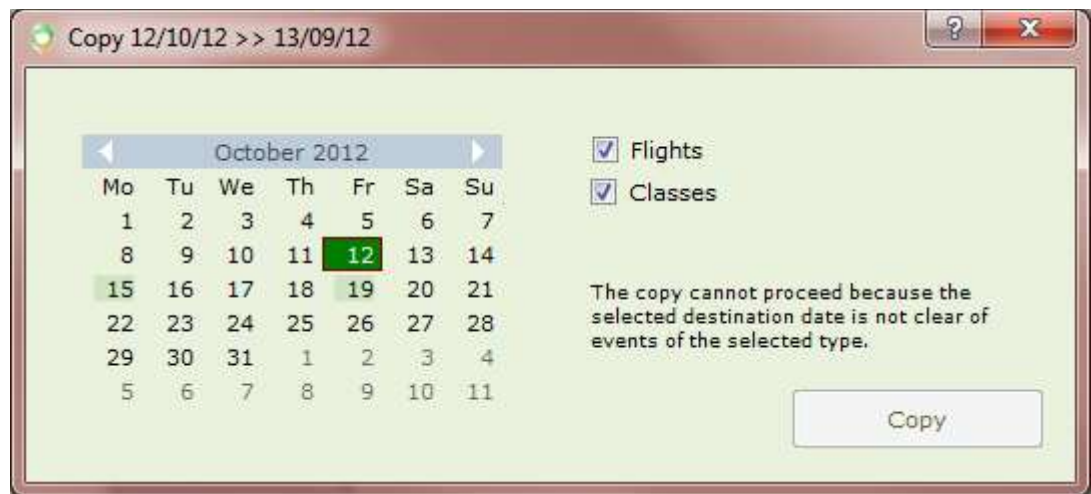

On pressing the copy button, this window closes and the selected day events in the day planning window are modified according to the check-box selections.

Copied events become requested (that's to say, not confirmed).

Please note that cancelled events are also copied to destination.

Note that the days with events of the selected type are shaded.

When the source and destination dates belong to dates with different time offsets because source is a summer date and destination a winter date or vice-versa, the copy takes that into account, and the copy is performed so that source and destination LOCAL times are the same.

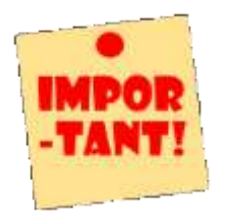

Please note that a shaded day may result in no events in this window, since this window shows only instructor, professor, classroom and aircraft-related events.

Events associated to course or pilot only are visible from the week planning window.

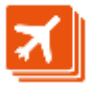

#### **Flights**

When this check-box is checked, all flights in the day selected in the calendar are copied to the day under edition in the day planning window.

An event is considered a flight when it shows an aircraft.

#### **Classes**

When this check-box is checked, all theory classes in the day selected in the calendar are copied to the day under edition in the day planning window.

An event is considered a theory class when it shows an classroom.

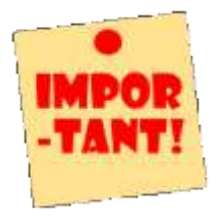

Since all times are saved in zulu format, when origin and destination dates belong to different season times, the events will shift according to the difference in between winter and summer times.

Is then advisable to make sure that origin and destination dates both share the same difference respect to UTC time.

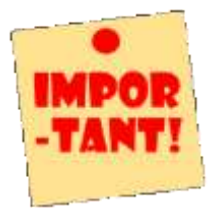

The copy button is enabled only when at least one of the check-boxes is selected, destination date is not equal source date and destination date does not contain events of the selected type.

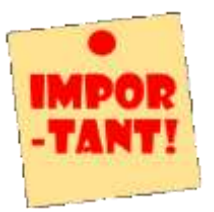

The button does not prompt the user form confirmation, and there is no way back once it is pressed.

Please check carefully the text defining the actions that will be performed before pushing it.

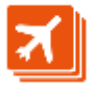